## Федеральное государственное унитарное предприятие «Всероссийский научно-исследовательский институт метрологии имени Д.И. Менделеева» ФГУП «ВНИИМ им. Д.И. Менделеева»

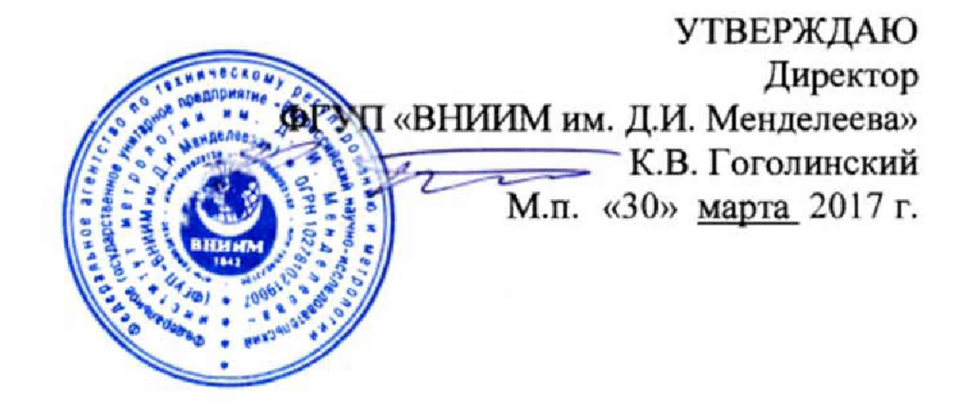

# Государственная система обеспечения единства измерений

# Мониторы прикроватные модели BSM

с принадлежностями.

## **Методика поверки**

**МП 209-033-2017**

**Руководитель лаборатории В.И.** Суворов 2017 г. **Разработчик Инженер кС. Мамцева « » 2017 г.**

г. Санкт-Петербург 2017 г.

**Мониторы прикроватные модели BSM с принадлежностями (далее - мониторы) предназначены для измерений и регистрации биоэлектрических потенциалов сердца, температуры тела, частоты пульса (ЧП) и частоты дыхания (ЧД), определения систолического и диастолического артериального давления (АД), наблюдения на экране монитора электрокардиограммы (ЭКГ), значений или графиков измеряемых параметров состояния пациента и включения тревожной сигнализации при выходе параметров за установленные пределы.**

**Мониторы подлежат первичной и периодической поверке. Допускается проведение поверки отдельных каналов. Интервал между поверками - 1 год.**

#### **1. Операции поверки**

**1,1, Объем и последовательность операций поверки указаны в табл.** 1**.**

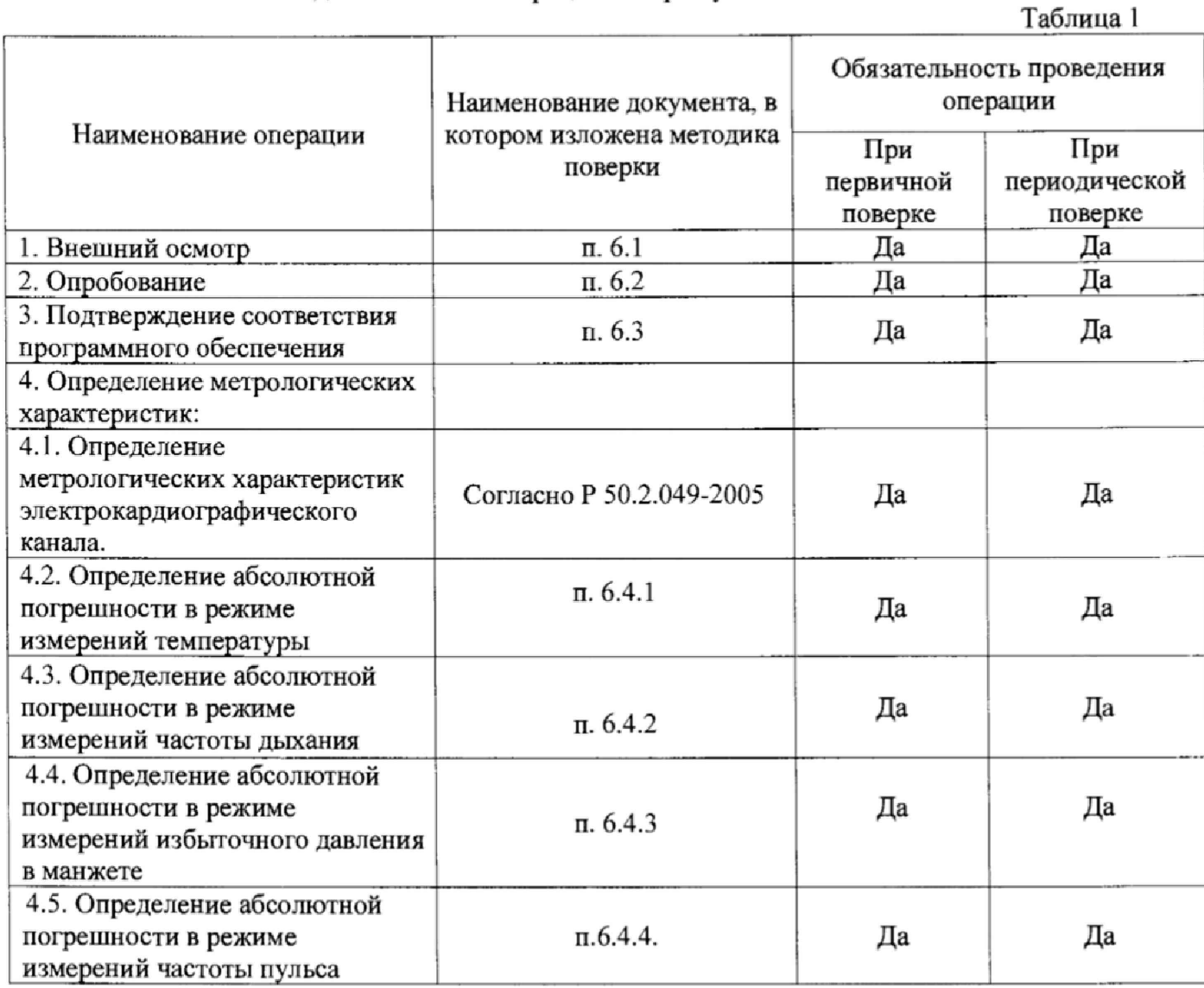

## **2. Средства поверки**

**2.1 При проведении поверки применяются следующие средства измерений и оборудование:**

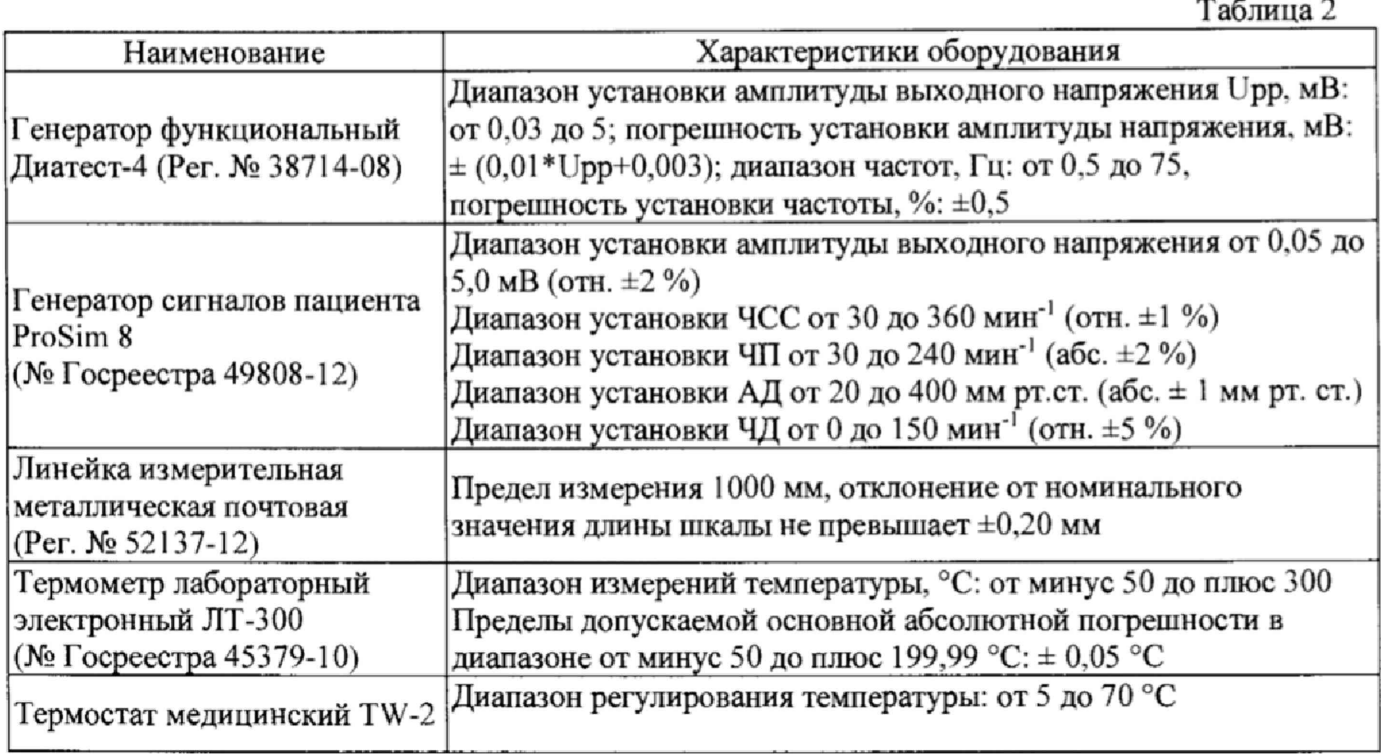

**2.2, Допускается применять средства, не приведенные в перечне, но обеспечивающие определение метрологических характеристик с требуемой точностью.**

**2.3. Все средства поверки должны иметь действующие свидетельства о поверке.**

## **3. Требования безопасности**

**3.1. К работе с приборами, используемые при поверке, допускаются лица, прошедшие инструктаж по технике безопасности при работе с электро- и радиоизмерительными приборами.**

**3.2. Перед включением должен быть проведен внешний осмотр приборов с целью определения исправности и электрической безопасности включения их в сеть.**

**3.3. Перед включением в сеть приборов, используемых при поверке, они должны быть заземлены в соответствии с требованиями, указанными в эксплуатационной документации.**

**3.4. Помещение, в котором проводятся поверка, должно соответствовать требованиям пожарной безопасности по ГОСТ 12.1.004-91 и иметь средства пожаротушения по ГОСТ 12.4.009-83.**

#### **4. Условия поверки и подготовка к ней**

**При проведении поверки должны быть соблюдены следующие условия:**

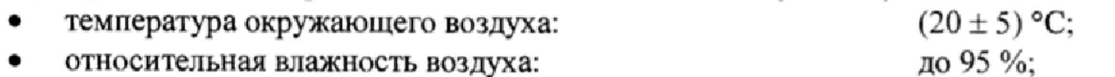

**• атмосферное давление: от 84 до 106,7 кПа**

#### **5. Подготовка к поверке**

**5.1. Подготовить прибор к работе в соответствии с технической документацией фирмыизготовителя.**

**При подготовке к поверке необходимо:**

- **осуществить npoipee прибора в соответствии с эксплуатационной документацией:**
- **проверить работоспособность прибора в режиме измерения**

**• проверить отсутствие на дисплее прибора предупреждающих сообщений:**

**5.2. Распакованный монитор необходимо выдержать перед включением в течение двух часов при температуре (20±5)°С и относительной влажности до 95 %:**

**5.3. Перед проведением поверки прибор должен быть предварительно настроен и откалиброван согласно руководству по эксплуатации**

#### **6. Проведение поверки**

**6.1 Внешний осмотр.**

**При проведении внешнего осмотра установки проверяется на соответствие прибора следующим требованиям:**

**• отсутствие внешних повреждений, влияющих на точность показаний;**

**• отсутствие отсоединившихся или слабо закреплённых элементов схемы (определяется на слух при наклонах изделия).**

- **отсутствие механических повреждений;**
- **соответствие комплектности прибора технической документации:**
- **исправность органов управления и настройки:**
- **четкость надписей на лицевой панели.**

**Прибор считается выдержавшим внешний осмотр, если он соответствует перечисленным выше требованиям. Мониторы с механическими повреждениями к поверке не допускаются.**

#### 6.2 **Опробование.**

**При опробовании проверяется функционирование составных частей прибора согласно технической документации фирмы-изготовителя, а также возможность плавного регулирования показаний с помощью органов управления и настройки.**

#### 6**.3 Подтверждение соответствия ПО**

**При проведении поверки монитора выполняют операцию «Подтверждение соответствия программного обеспечения».**

**Программное обеспечение запускается в автоматическом режиме после включения прибора. Просмотр версии ПО доступен при включении монитора.**

**Монитор считают прошедшим поверку, если номер версии СИ совпадает с номером версии или выше номера версии, указанного в описании типа.**

**6.4 Определение метрологических характеристик**

**6.4.1 Определение абсолютной погрешности в режиме измерений температуры**

**Для определения абсолютной погрешности измерений температуры необходимо поместить датчик (датчики) температуры монитора и термометр ЛТ-300 в термостат. После выдержки в течение не менее 3 мин регистрируют показания термометра и монитора.**

**Абсолютную погрешность измерений температуры рассчитывают для каждого измеренного значения по формуле (** 1**):**

$$
\Delta_{t} = t_{H3M} - t_{\text{JT}} \tag{1}
$$

где  $t_{H3M}$  - значение температуры, измеренное монитором, мин<sup>-1</sup>

 $t_{\pi}$  - значение температуры, измеренное термометром лабораторным электронным ЛТ-300. °с

**Мониторы считают прошедшими поверку, если значение абсолютной погрешности измерении температуры не превышает ±0.1 °С**

**6.4.2 Определение абсолютной погрешности в режиме измерения частоты дыхания**

На соответствующий вход монитора подключить генератор сигналов пациента ProSim 8. **На генераторе устанавливается последовательно значение ЧД** 8**. 15. 30, 60 и 120 мин**' 1 **на экране монитора после выбора на генераторе установки частоты в позиции дыхание должно появиться измеренное значение частоты дыхания.**

**Абсолютную погрешность измерений ЧД рассчитывают для каждого измеренного значения по формуле (**2 **):**

$$
\Delta_{\text{H}} = \text{H} \mathbf{I}_{\text{H3M}} - \text{H} \mathbf{I}_{\text{ref}} \tag{2}
$$

где ЧД<sub>изм</sub> - значение ЧД, измеренное монитором, мин<sup>-1</sup>

ЧДгсн **- значение** ЧД, **заданное генератором, мин**'1

**Монитор считают прошедшим поверку, если значение абсолютной погрешности измерений ЧД не превышает ±3 мин**' 1 **(в диапазоне от** 6 **до 30 мин'1) и ±7 мин**"1 **(в диапазоне** от 31 до 150 мин<sup>-1</sup>).

**6.4.3. Определение абсолютной погрешности измерений в режиме измерений избыточного давления в манжете**

**На соответствующий вход монитора подключить генератор сигналов пациента ProSim** 8**. Последовательно задать в позиции НИАД генератора сигналов пациента ProSim** 8 **значение давления: 25, 50. 100. 150, 200 мм рт. ст., на экране монитора после выбора на генераторе установки давления должно появиться измеренное значение.**

**Абсолютную погрешность измерений АД рассчитывают для каждого измеренного значения по формуле (3):**

$$
\Delta_{\text{A}\text{A}} = \text{A}\text{A}_{\text{H3M}} - \text{A}\text{A}_{\text{ref}}
$$
 (3)

где АД<sub>изм</sub> - значение АД, измеренное монитором, мин<sup>-1</sup>

**АДгсн - значение ЧД. заданное генератором, мин** 1

**Монитор считают прошедшим поверку, если значение абсолютной погрешности измерений избыточного давления в манжете не превышает ±0,4 кПа (±3 мм рт. ст.) в диапазоне от 3,3 до 33 кПа (от 25 до 250 мм рт. ст.)**

#### **6.4.4. Определение абсолютной погрешности в режиме измерения частоты пульса**

**Пальцевый имитатор генератора сигналов пациента ProSim** 8 **вставляют в пульсоксиметрический датчик типа Nellcor монитора. Включают пульсоксиметрический канал, при этом на мониторе должны наблюдаться устойчивые показания сатурации и частоты пульса. Переводят монитор в режим измерений частоты пульса (ЧП). На генераторе устанавливается последовательно значение частоты пульса (ЧП): 30 мин'1; 60 мин'1; 120 мин'1; 160 мин\*1; 240 мин'1.**

**Абсолютную погрешность измерений ЧП рассчитывают для каждого измеренного значения по формуле (4):**

$$
\Delta_{\text{VII}} = \text{VII}_{\text{H3M}} - \text{VII}_{\text{reH}} \tag{4}
$$

**где ЧП изм - значение ЧП, измеренное монитором, мин'1;**

**411 изм - значение 411, заданное генератором, мин'1;**

**Монитор считают прошедшим поверку, если значение абсолютной погрешности** измерений частоты пульса не превышает  $\pm 3$  мин<sup>-1</sup> в диапазоне от 30 до 240 мин<sup>-1</sup>

### **7\* Оформление результатов поверки**

7.1. При проведении поверки составляется протокол поверки по форме **Приложения А, и оценивается соответствие метрологических характеристик предъявляемым требованиям.**

**7.2. Результаты поверки оформляют в виде свидетельства о поверке или извещения о непригодности.**

**7.3. Результаты поверки считаются положительными, если мониторы удовлетворяют всем требованиям настоящей методики. Положительные результаты поверки оформляются путем выдачи свидетельства о поверки. Знак поверки рекомендуется наносить на свидетельство о поверке, допускается нанесение на монитор над дисплеем.**

**7.4. Результаты считаются отрицательными, если при проведении поверки установлено несоответствие поверяемого монитора, хотя бы одному из требований настоящей методики. Отрицательные результаты поверки оформляются путем выдачи извещения о непригодности с указанием причин непригодности.**

# **Приложение А**

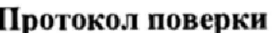

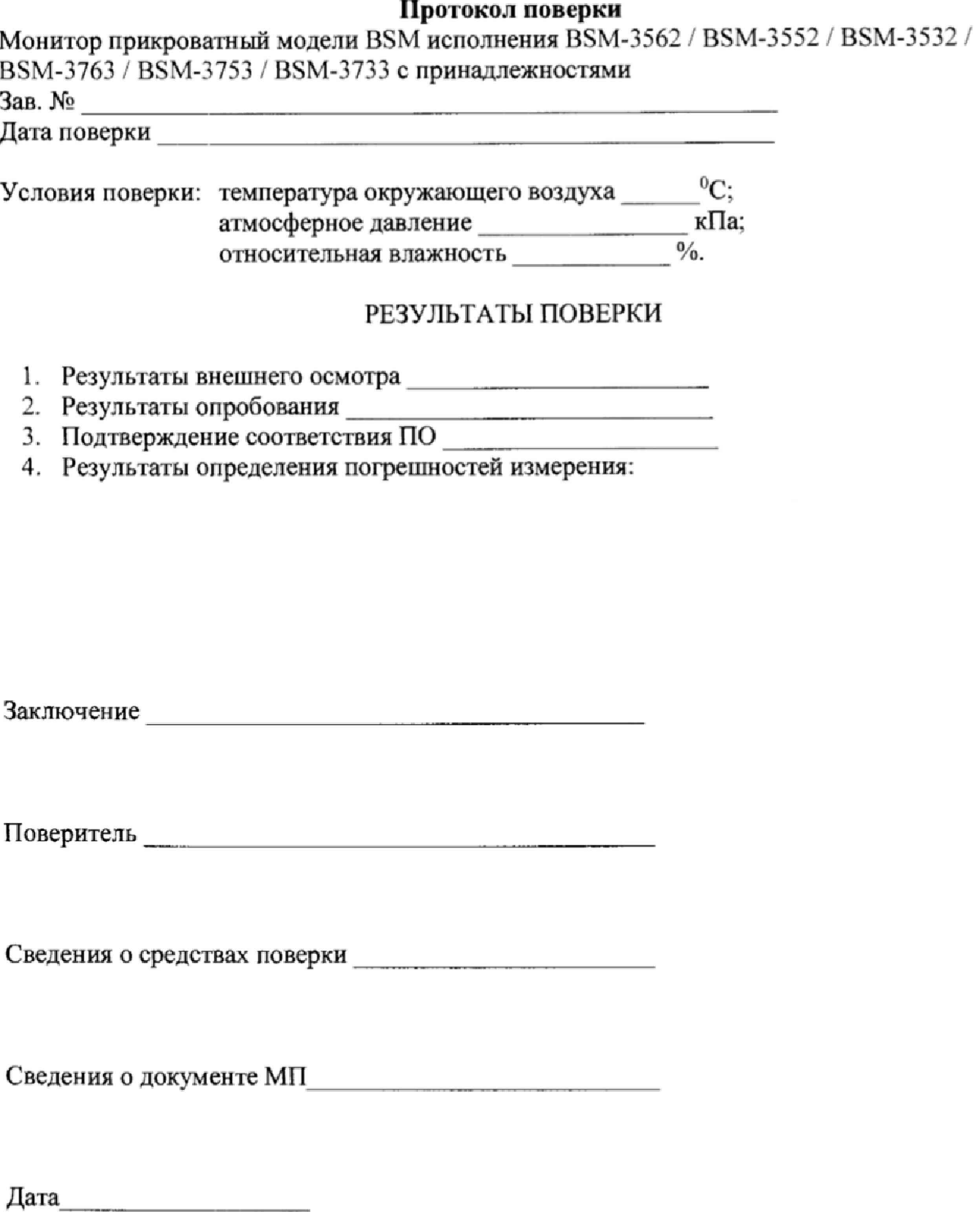